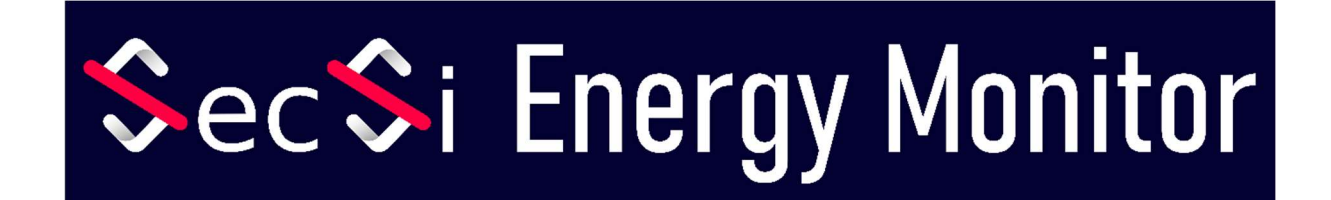

# Betriebsanleitung

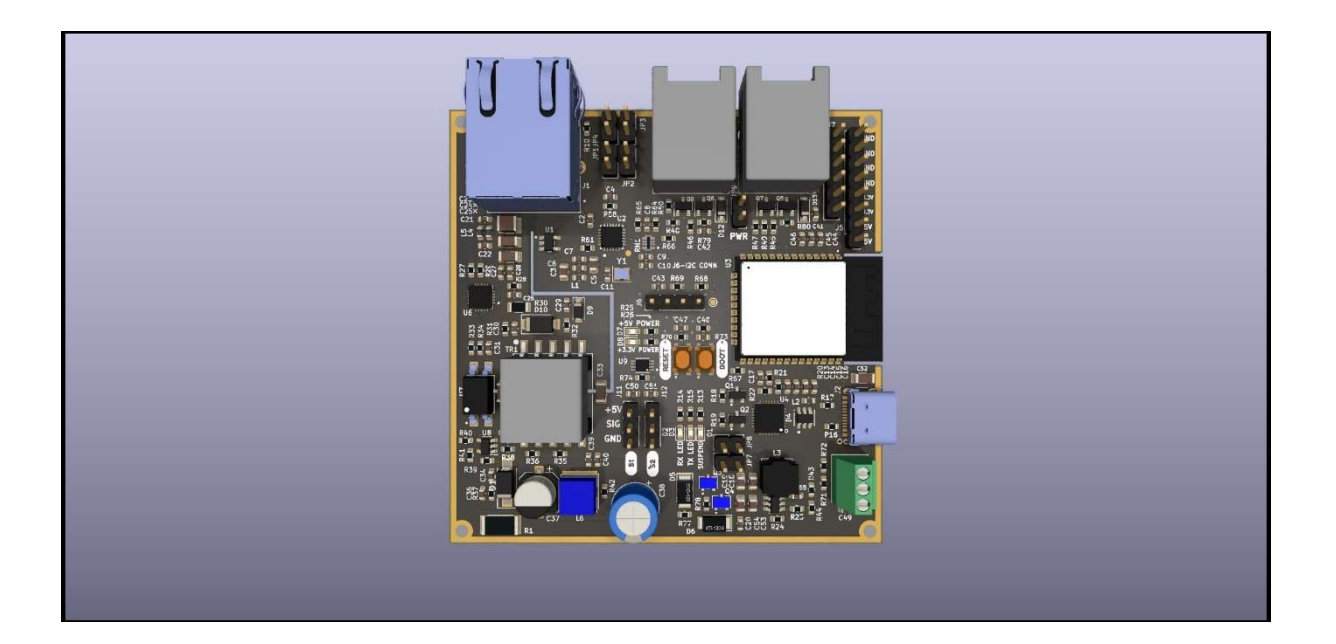

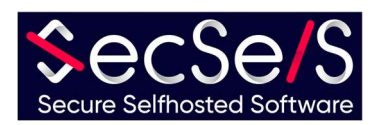

# Inhaltsverzeichnis

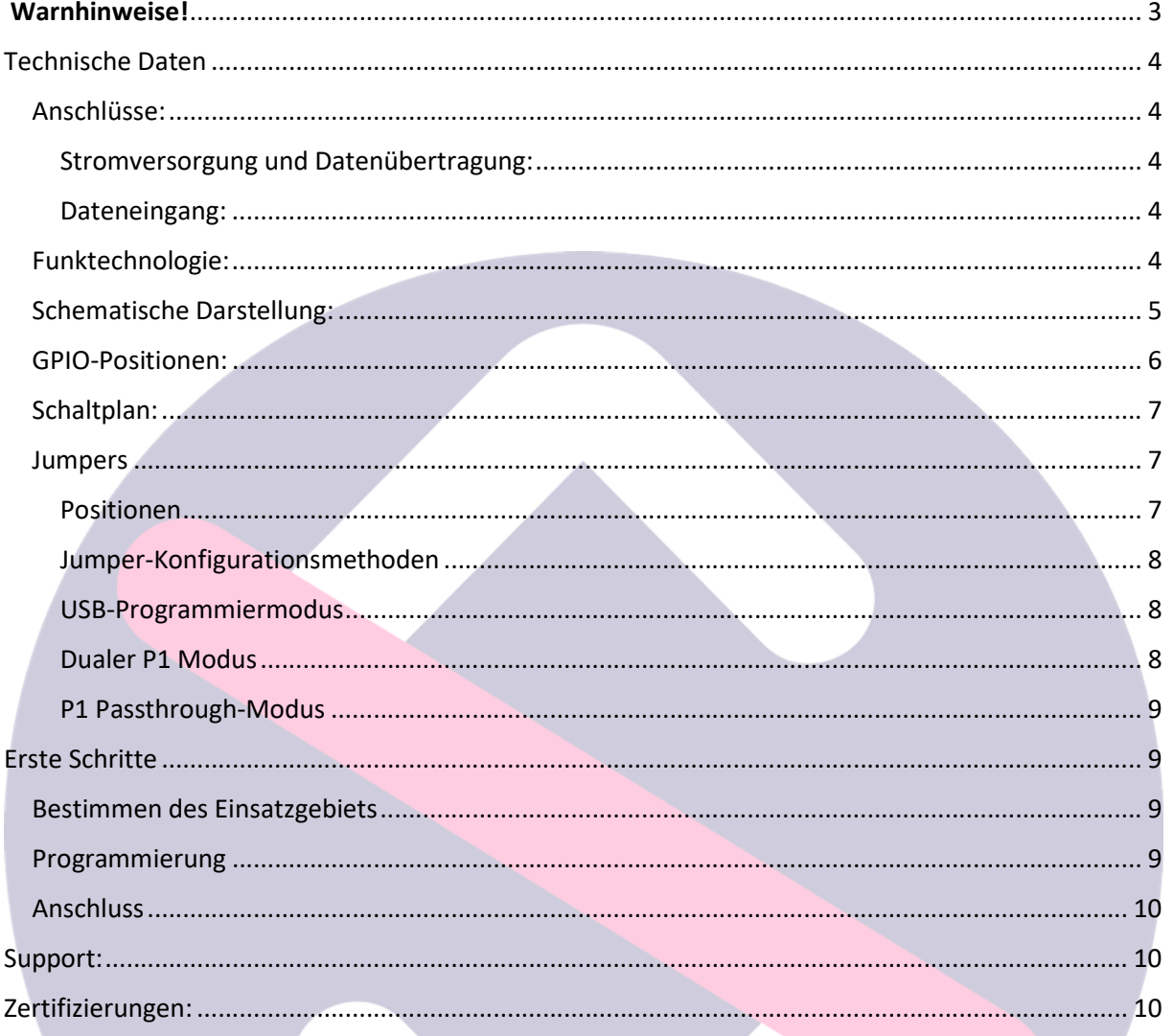

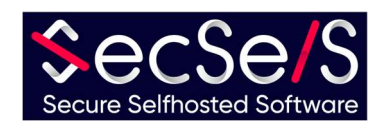

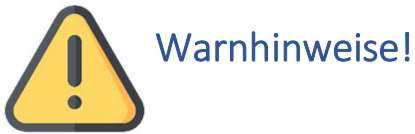

- Das Gerät ist nicht für Kinder geeignet und sollte auch nicht in deren Hände gelangen.
- Das Verpackungsmaterial besteht teilweise aus Plastik. Bitte entsorgen Sie es korrekt, und lassen Sie es nicht in die Hände von Kindern gelangen (Erstickungsgefahr)
- Bitte verwenden Sie nur unbeschädigte Kabel für den Betrieb des Geräts. Achten Sie auch darauf, dass das Netzteil in gutem Zustand ist.
- Öffnen Sie das Gerät auf keinen Fall! Jede Garantie und Sicherheit erlöschen mit dem Öffnen des Geräts!
- Das Gerät ist nicht für die Outdoornutzung geeignet! Setzen Sie es ausschließlich in Innenräumen ein!
- Verwenden Sie für die GPIO's, USB, Pulsecounter und Analog-Interface ausschließlich Kabel mit einer Länge von weniger als 3 Meter! Für den LAN/POE Anschluss, verwenden Sie keine Kabel die länger als 100 Meter sind.
- Setzen Sie das Gerät nicht in Umgebungen ein, die die höchstzulässigen Betriebstemperaturen über- oder unterschreiten.
- Decken Sie das Gerät nicht ab, und setzen Sie es ausschließlich in gut belüfteten Umgebungen ein, um eine ausreichende Kühlung zu gewährleisten (Brandgefahr)!
- Beim Einsatz von Wifi und Bluetooth, achten Sie darauf, dass das Gerät an einem Ort mit guten Empfangs-/Sendebedingungen installiert wird, um eine ordnungsgemäße Funktion zu gewährleisten.
- Achten Sie bei der Nutzung von Zubehör darauf, dass dieses für das Board geeignet ist.
- Das Board kann entweder mit Wifi, oder mit Ethernet-Verbindung genutzt werden. Eine gleichzeitige Nutzung ist nicht möglich. Sollten Sie die Ethernet-Verbindung nutzen, so ist GPIO17 für eine andere Nutzung blockiert (siehe Schaltplan).

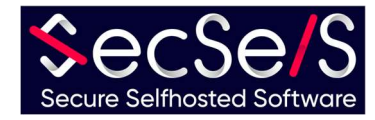

# Technische Daten

#### Anschlüsse:

#### Stromversorgung und Datenübertragung:

- 1. USB-C Anschluss (5V, min 500ma)
- 2. LAN/POE IEEE 802.3.at Type 1, 44-57V(PSE), 37-57V(PD) 350ma
- 3. 2xP1 Port (RJ12) 5V, 250ma

Alle Stromversorgungen können gleichzeitig angeschlossen werden, allerdings wird in so einem Fall der stärksten Versorgung (POE, danach USB und P1) Priorität eingeräumt.

#### Dateneingang:

1. Analog (5V)

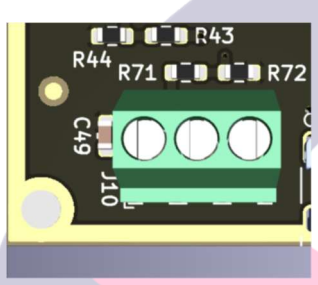

2. Pulse Sensoren (5V)

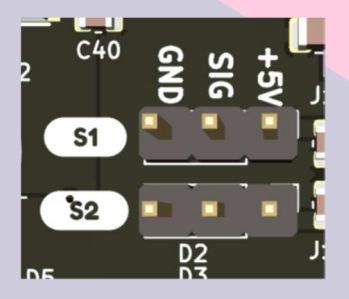

3. GPIO-Header (5V und 3.3V) (siehe auch GPIO Positionen)

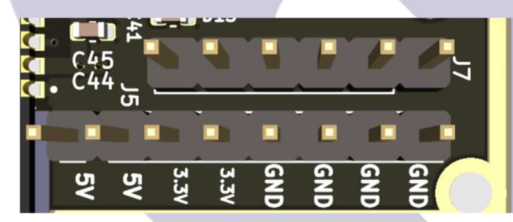

4. I2C Header (3.3V)

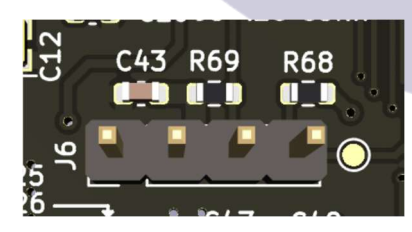

#### Funktechnologie:

- 1. Wifi (802.11 b/g/n HT20)
- 2. Bluetooth LE

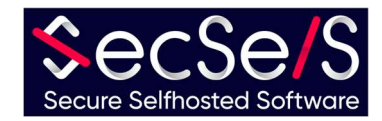

## Schematische Darstellung:

- 1. ESP32 Chip;
- 2. PSU;
- 3. LAN/POE;
- 4. USB to Serial Konverter;
- 5. Ethernet;
- 6. P1 Ports;

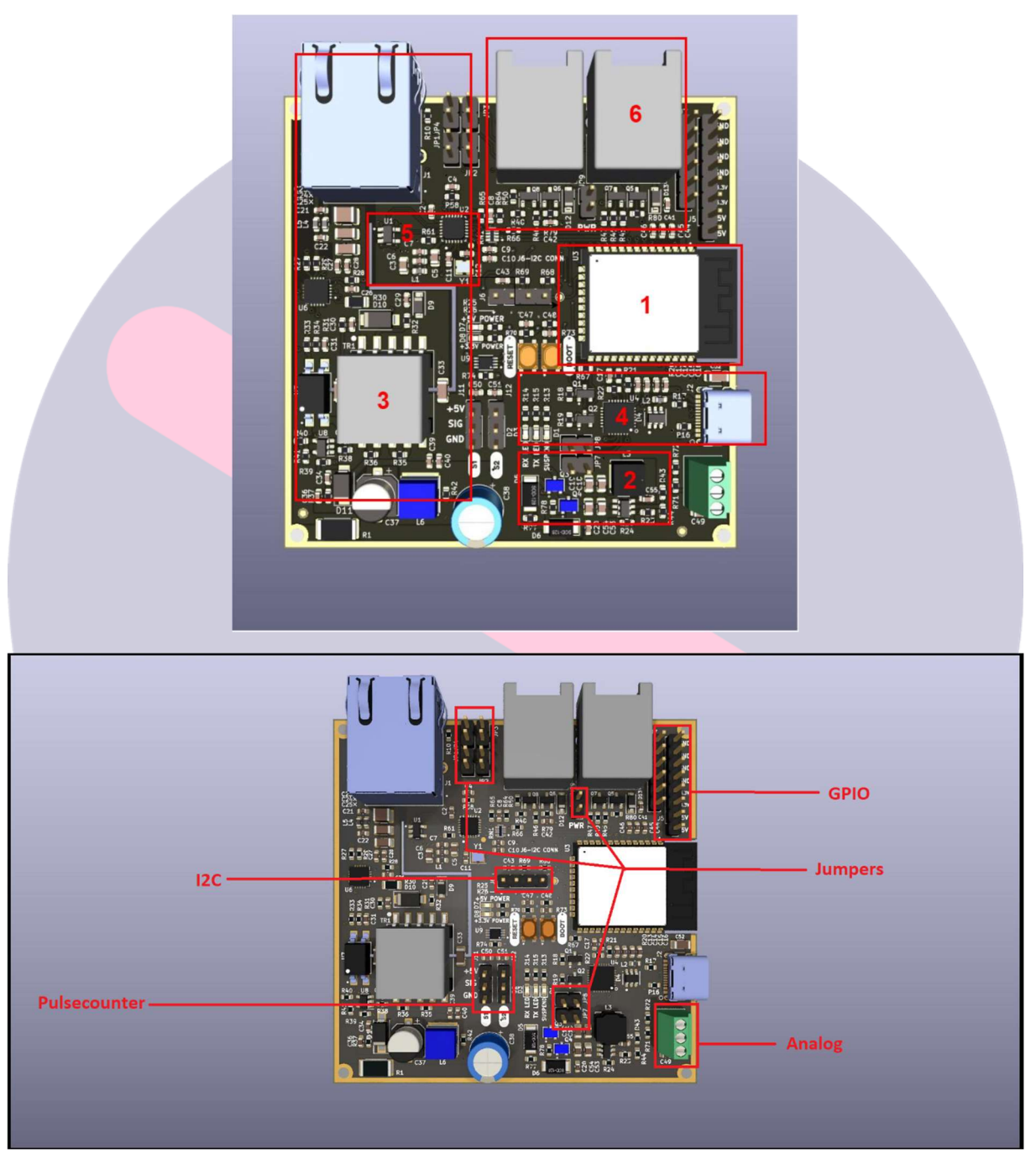

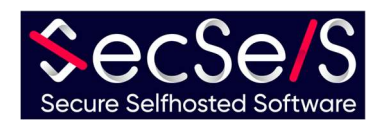

#### GPIO-Positionen:

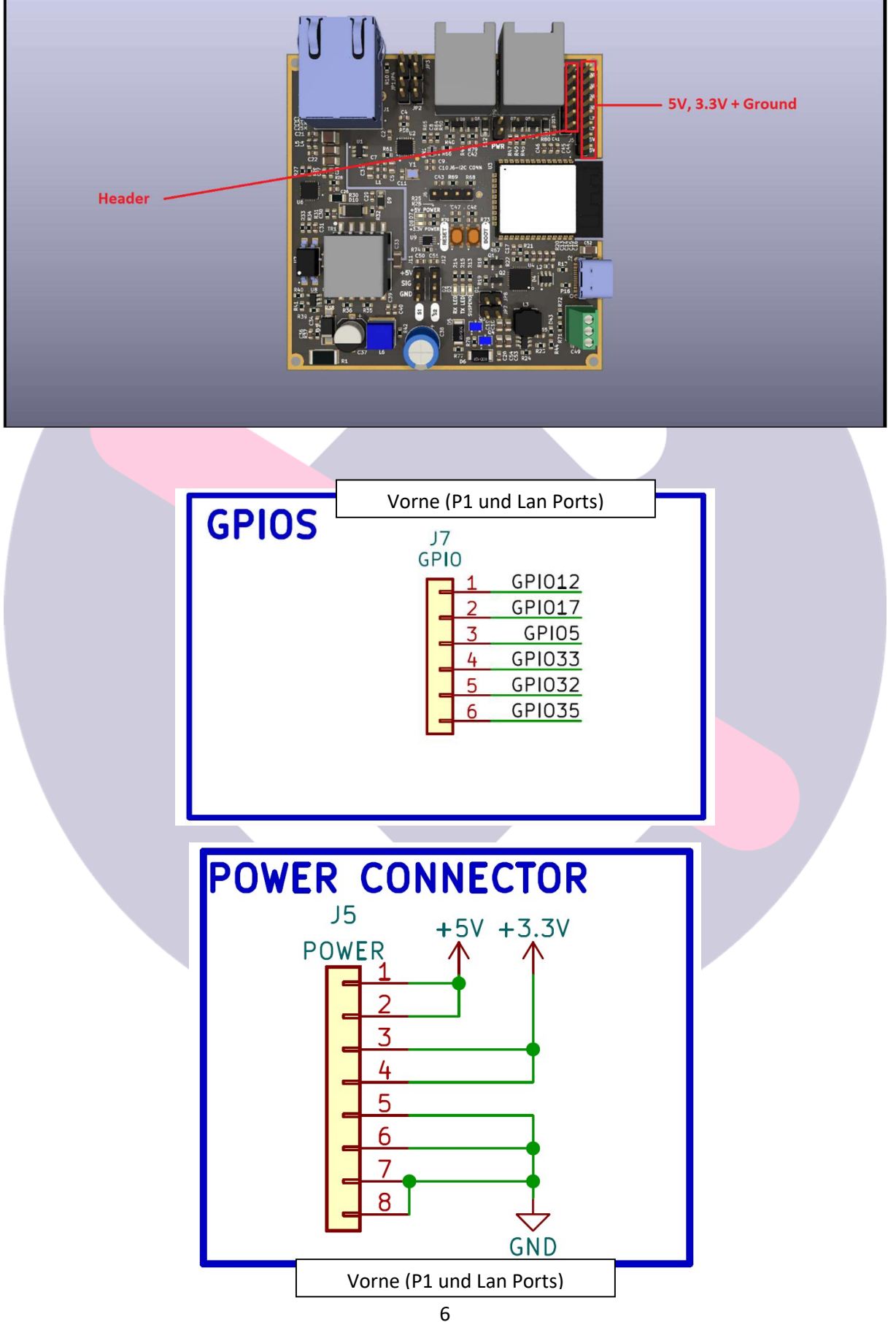

SecSelS.com

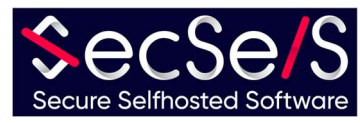

## Schaltplan:

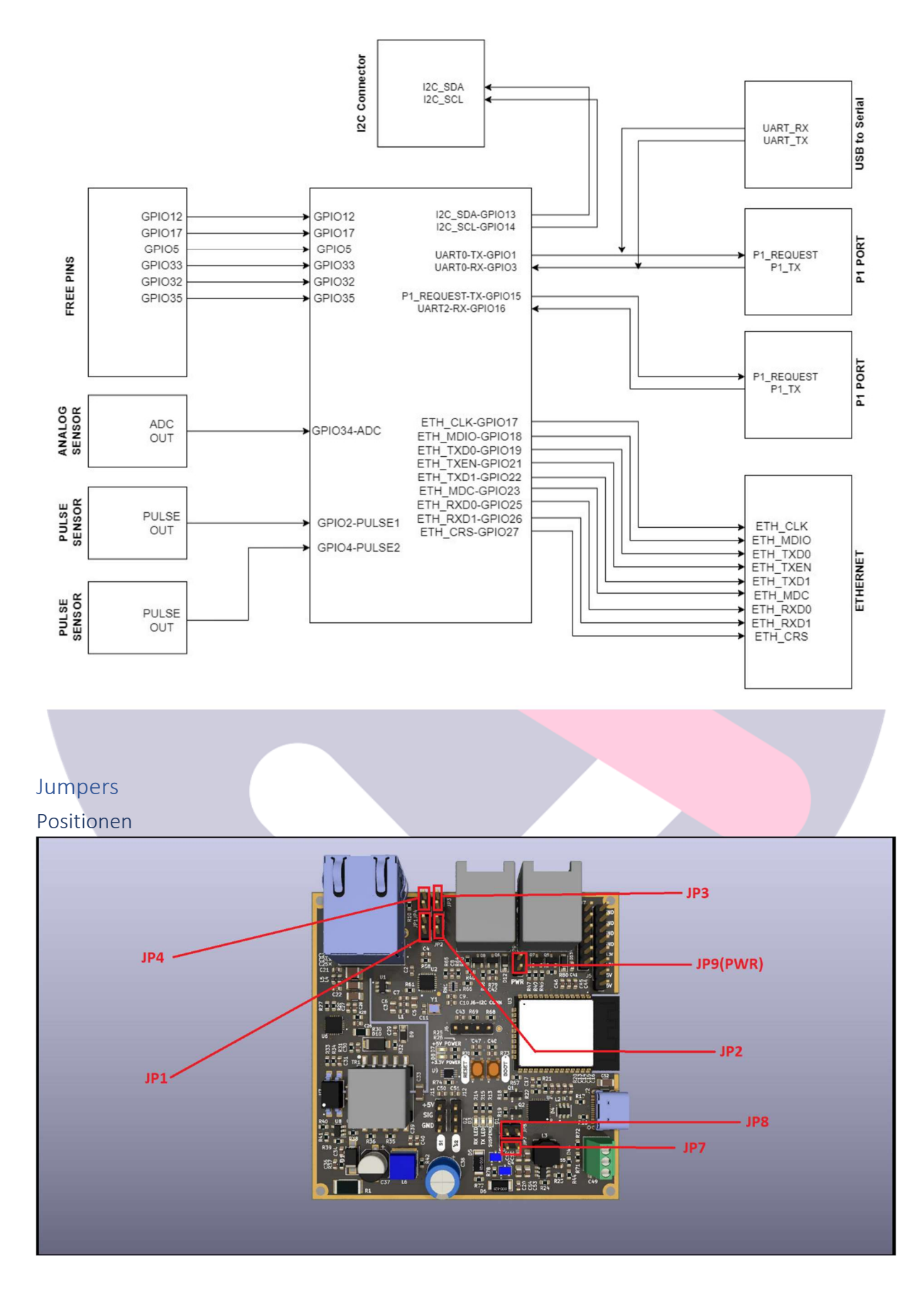

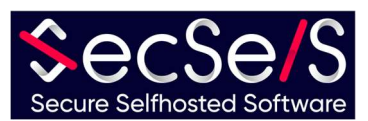

#### Jumper-Konfigurationsmethoden

Das Gerät basiert auf einem ESP32 Chip. Um das exakte Lesen von Messwerten zu gewährleisten, sind die P1 Ports so gebaut, dass sie mit dem internen Hardware-UART des ESP32 kommunizieren. Da dieser allerdings nur über eine begrenzte Anzahl dieser Hardware-UART Schnittstellen verfügt, teilen sich USB und der zweite P1 Port einen Hardware-UART. Da nicht beide Anschlüsse gleichzeitig mit dem Hardware-UART kommunizieren können, müssen Sie sich entscheiden welchen Anschluss oder Betriebsmodus Sie nutzen wollen. In jeder Konfiguration bleibt die Stromversorgung über den USB-Port stets möglich! Die Jumper stellen lediglich die Datenkommunikation für den USB oder den zweiten P1 Anschluss zum ESP32 her. Der USB-Programmiermodus wird zum Beispiel benötigt, wenn:

- 1. Das Board über den USB-Anschluss programmiert werden soll (Software aufgespielt werden soll)
- 2. Logs oder andere Daten über den USB-Anschluss transportiert werden sollen.

#### USB-Programmiermodus

Um eine Programmierung des Chips vorzunehmen (beziehungsweise eine Datenkommunikation des Chips über den USB-Anschluss herzustellen) stellen Sie bitte sicher, dass die Jumper JP7 und JP8 platziert sind. JP2 und JP4 dürfen hier nicht gesetzt werden! Dies entspricht der Werkseinstellung. Dieser Modus kann in Kombination mit dem P1-Passthrough benutzt werden. (Siehe Bild)

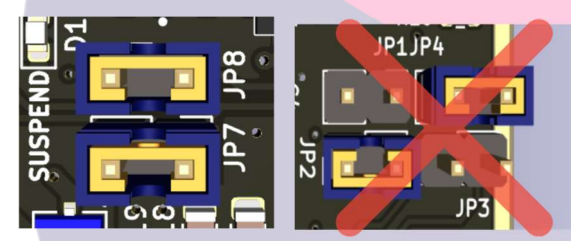

#### Dualer P1 Modus

Wollen Sie stattdessen den zweiten P1 Port (zusammen mit dem ersten P1 Port) benutzen, um zum Beispiel einen zweiten P1 Meter zu lesen, dann setzen Sie bitte die Jumper JP2 und JP4. JP7, JP8 und JP9(PWR) dürfen in dieser Konfiguration keinesfalls gesetzt werden! Sie könnten andernfalls das Gerät, und seine angeschlossenen Geräte beschädigen! (Siehe Bild)

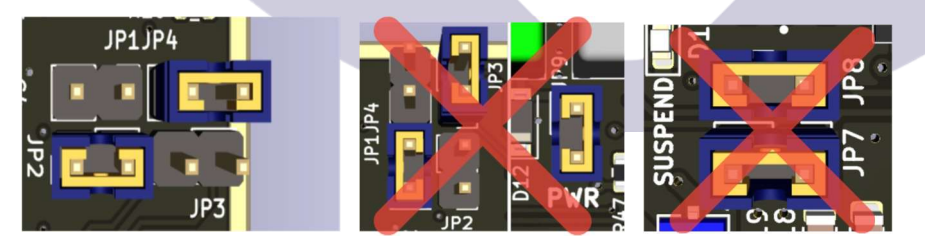

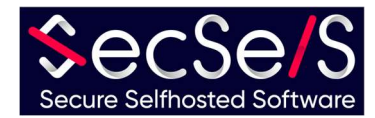

#### P1 Passthrough-Modus

Es ist außerdem möglich, die Daten und die Spannung des ersten P1 Ports, auf den zweiten P1 Port durchzureichen. So können Sie weitere Geräte direkt mit dem ersten P1 Port kommunizieren lassen, und sie mit Strom versorgen. Achten Sie darauf nicht zu viele Geräte, die mit Strom vom ersten P1 Port versorgt werden müssen, zu kaskadieren da sonst nicht genug Spannung für den Betrieb aller Geräte vorhanden sein wird. Wollen Sie den ersten P1 Port an den zweiten durchreichen, so setzen Sie bitte die Jumper JP1 und JP3, sowie den JP9(PWR)-Jumper nahe des zweiten P1 Ports. Bedenken Sie dass Sie mit dieser Konfiguration Versorgungsspannung an den zweiten P1 Port legen! Sollten Sie keine Versorgungsspannung auf diesem Port brauchen, so setzen Sie einfach den JP9(PWR)-Jumper nicht. Die Jumper JP4 und JP2 dürfen in dieser Konfiguration nicht gesetzt werden! Die Jumper JP7 und JP8 dürfen hier gesetzt sein. So bleibt der USB-Anschluss weiterhin zur Programmierung nutzbar.

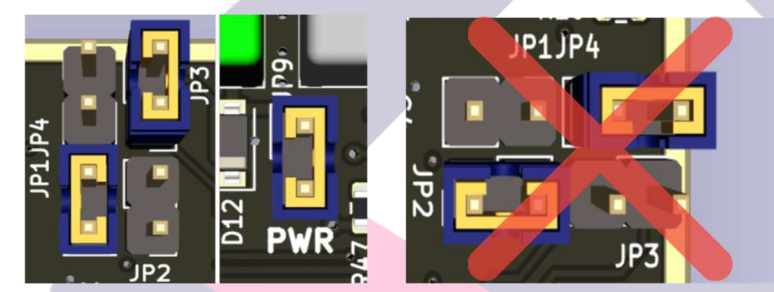

# Erste Schritte

## Bestimmen des Einsatzgebiets

Der SecSi Energy Monitor wurde entwickelt, um die Daten P1 Port kompatibler Meter zu lesen, und diese beliebig in verschiedenen Smart Home Systemen zu verarbeiten (darunter das SecSi Smart Home von SecSelS.com). Dieses erlaubt sogar auf Wunsch Aktionen an den Energieverbrauch zu koppeln und so automatisch Energie zu sparen. Durch seine Bauweise ist der Chip extrem vielseitig, und es lassen sich mit dem richtigen Zubehör jede Art von Zähler auslesen oder eigene implementieren. Der SecSi Energy Monitor ist prinzipiell mit sämtlichen Arduino-geeigneten Sensoren und Aktoren kompatibel! Da es für den Einsatz des Chips in Haushalt und Industrie praktisch unbegrenzte Möglichkeiten gibt, werden wir uns hier auf den Standard-Anwendungsfall beschränken, und die Installation am Beispiel eines luxemburgischen Smart-Meter beschreiben.

## Programmierung

Es gibt zwei Versionen dieses Boards. Sie können ihr Board mit oder ohne Software bestellen. Wenn Sie Ihr Board mit einer Software und gegebenenfalls Zubehör bestellt haben, können Sie diesen Schritt überspringen. Selbst wenn bereits Software auf dem Board vorinstalliert ist, Sie den Einsatzzweck aber wechseln möchten, oder mehr Zubehör hinzufügen wollen, steht es Ihnen jederzeit frei dies zu tun:

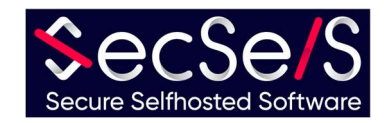

- 1.) Wählen Sie die Software aus, die für Ihren Einsatzzweck die passende ist. Im Falle des luxemburgischen Smart Meters, setzten wir auf ESP-Home.
	- a. Für die Installation und Beispiele mit ESP-Home, konsultieren Sie bitte unseren Github-Account
- 2.) Schließen Sie den SecSi Energy Monitor an Ihren PC an und installieren Sie die Software gemäß der Softwareherstelleranleitung
- 3.) Für die Nutzung mit Zubehör und Erweiterungen, sehen Sie bitte die Anleitung dort.

### Anschluss

Sobald Ihr Board programmiert ist, schließen Sie es in der vorgesehenen Konfiguration an. Für den Luxemburgischen P1 Meter, verbinden Sie einfach die beiden RJ12 Ports mit dem jeweiligen Meter. Im Falle eines Anschlusses an den P1 Port, brauchen Sie keine separate Stromversorgung mehr anzuschließen, sofern Sie kein Zubehör benutzen. Achten Sie darauf den jeweils richtigen Meter mit dem jeweils softwareseitig vorkonfigurierten Port zu verbinden, da die Daten andernfalls nicht entschlüsselt werden können. Achten Sie auch darauf das Zubehör mit den jeweils richtigen vorkonfigurierten Pins zu verbinden. Im Falle eines Boards mit vorinstallierter Software, teilen wir Ihnen diese Ports mit, oder verbinden das Gerät auf Wunsch.

## Support:

Sollten Sie Probleme bei der Installation haben, kontaktieren Sie uns bitte:

# SecSelS – Secure Selfhosted Software

info@secsels.com +352 28 32 87 97 https://secsels.com

# Zertifizierungen:

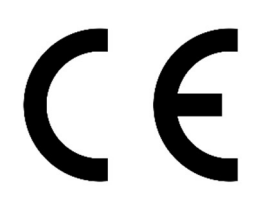

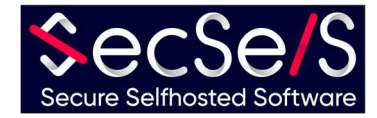